## 壁の外側の型枠を「打ち放し型枠」にしたい

## 壁の型枠を、外側と内側で種別を分ける方法を説明します。

## 1.壁のプロパティ画面を表示します。

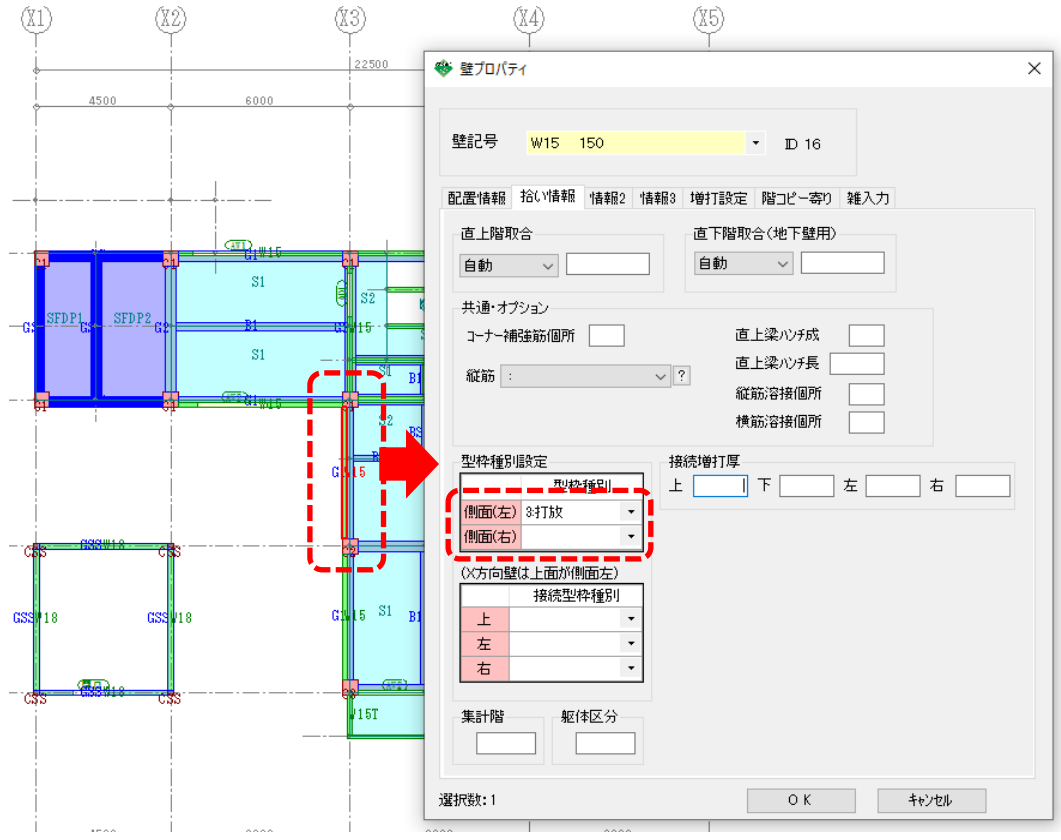

2.「拾い情報」タブの「型枠種別設定」で変更したい型枠を設定します。 ※ブランクの時は、壁リストで設定した型枠種別となります。